Insert Mass Point Workbench 14.0

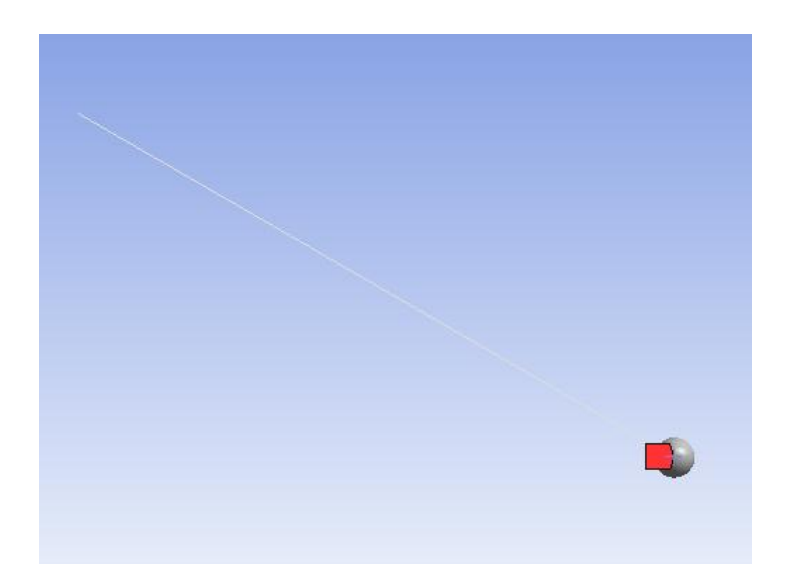

Aalborg Universitet esbjerg Søren Heide Lambertsen

## 

🖵 Show Vertices 👸 Wireframe 🛛 🖩 Edge Coloring 🗸 🖈 🖍 🗸 🦧 🗸 🦧 🖌 🖈 🖊 🖬 🖿 Thicken Annotations 🖓 Show Mesh 🏃 Show Coordinate Systems

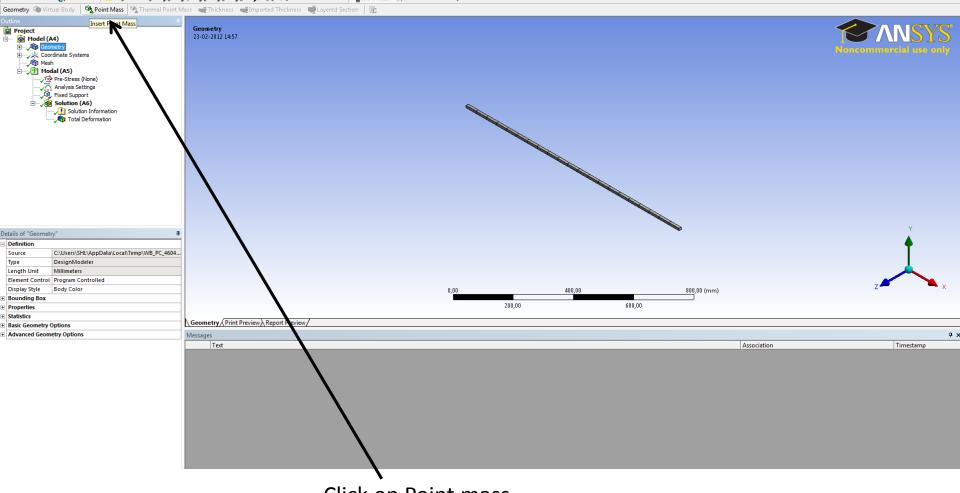

**Click on Point mass** 

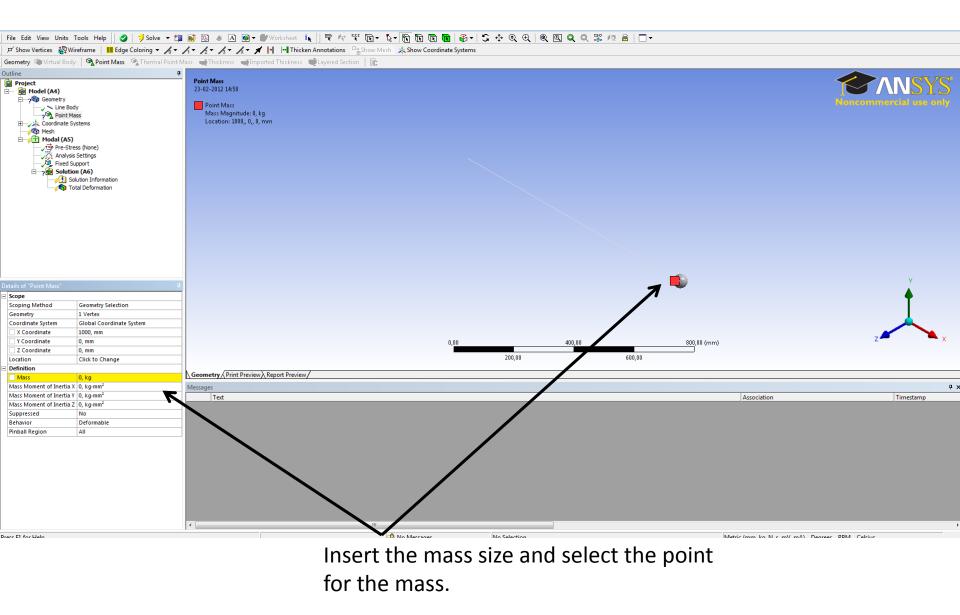

## File Edit View Units Tools Help 🛛 🖉 | 🏂 Solve 🕶 🏥 🔯 🦽 🛆 👰 🖝 🖉 Worksheet 🤙 🛛 🌹 🎌 😨 🕞 🗞 📆 📆 📆 📆 🚱 🖉 😌 😌 🔍 🔍 🔍 🗮 🖉 🖉

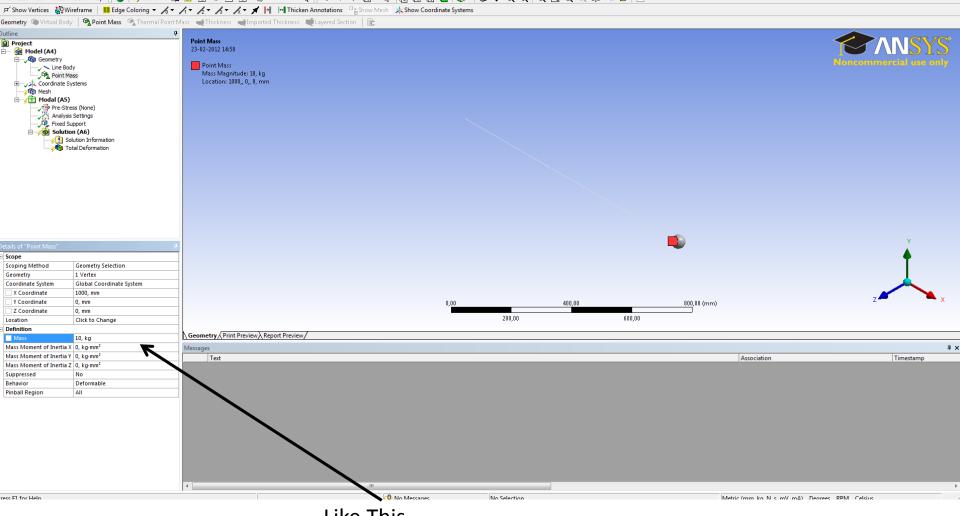

Like This

## File Edit View Units Tools Help || 🖉 | 🏂 Solve 🔻 🏥 📓 🕼 🕭 🙆 🖤 🖤 Worksheet 🎠 || 🚏 🌴 🌾 🕞 🕞 🥆 🐘 👘 👘 👘 👘 🖓 🕀 🔆 🔍 🕀 || 🔍 🔍 🛱 🖉 🖉

🕫 Show Vertices 🖓 Wireframe 🛛 🖬 Edge Coloring 👻 🍌 👻 🦯 🐐 🦯 🤸 🦯 🖌 🖌 🖌 🖌 👘 ⊡ Thicken Annotations 🖓 Show Mesh 🙏 Show Coordinate Systems

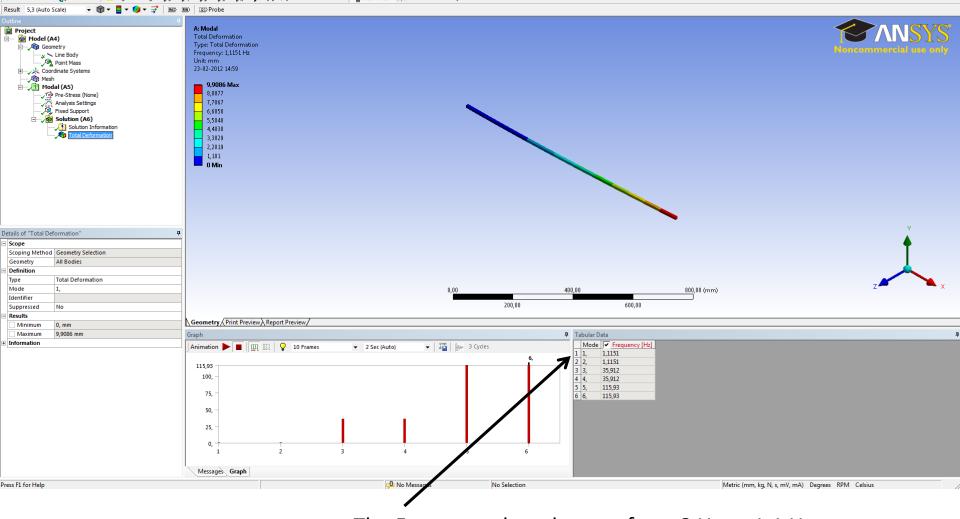

The Frequency has changes from 8 Hz to 1.1 Hz